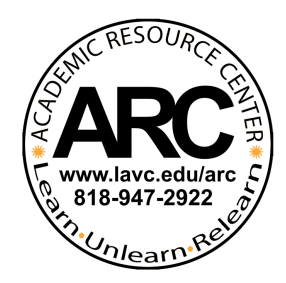

# **FAQ's: Logging on to LAVC ARC Math Lab Online Tutoring**

## **Q: How do I access online tutoring?**

- 1. ARC's tutoring service will be held online. To access tutoring, please go to https://web.penjiapp.com
- 2. On the Penji Social Learning webpage, click "Get Started" if this is your first-time signing in and you will be prompted to create an account. If you have already created an account, press "Already used Penji before? Sign back in."

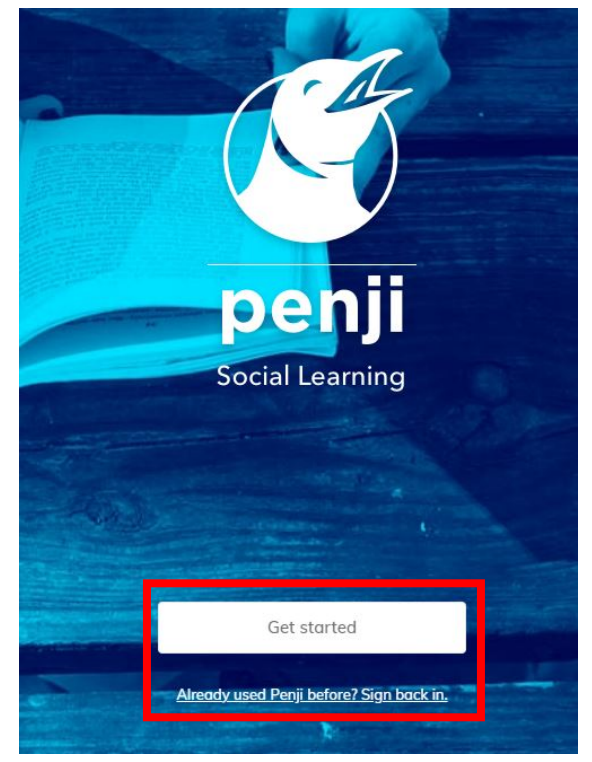

3. After clicking "Get Started", you will be asked to fill in some information. Please fill in your student e-mail and agree to the terms of services and privacy policy.

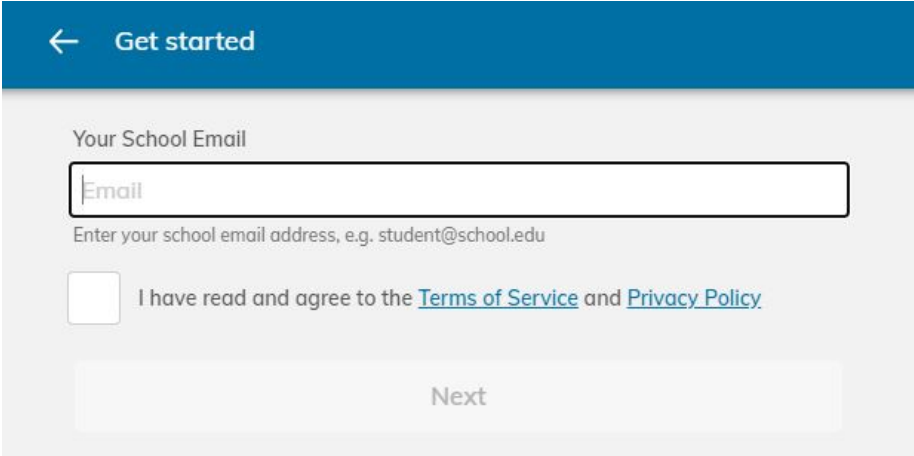

4. After creating filling in your student e-mail, you will be asked to create a password.

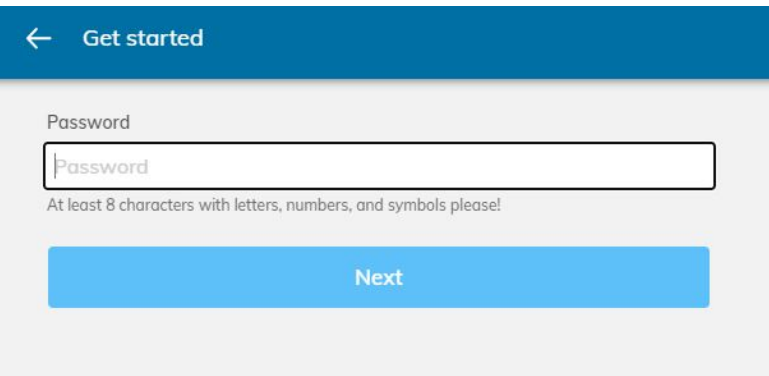

5. After creating a password and hitting next, you will be asked to choose between "learn" and "teach", please press "learn" and then click "next".

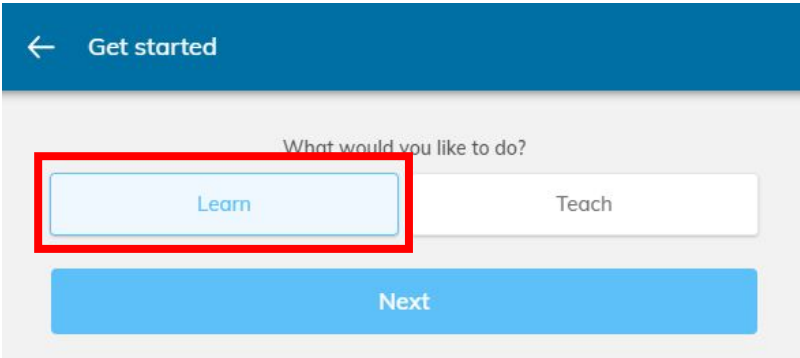

6. You will now be asked to choose what LACCD college you are enrolled in. Please click on "Los Angeles Valley College".

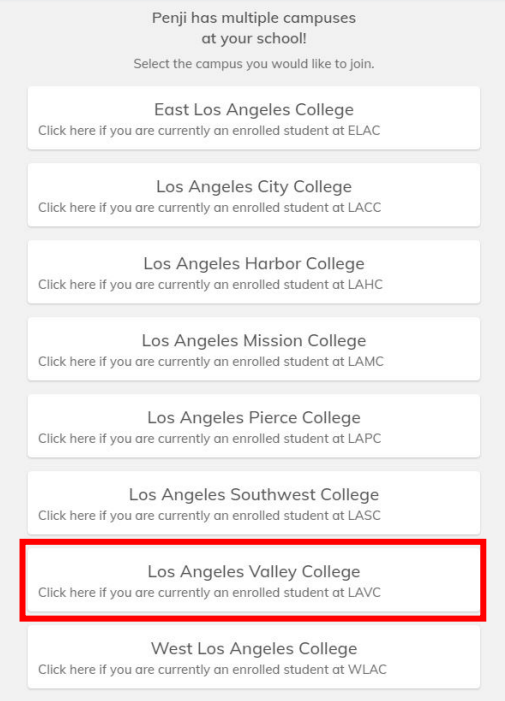

 $\leftarrow$  Campuses

7. You will now be taken to a page with the different tutoring centers. Click on the tutoring centers you wish to get tutoring for. (Ex. LAVC | The Math Lab)

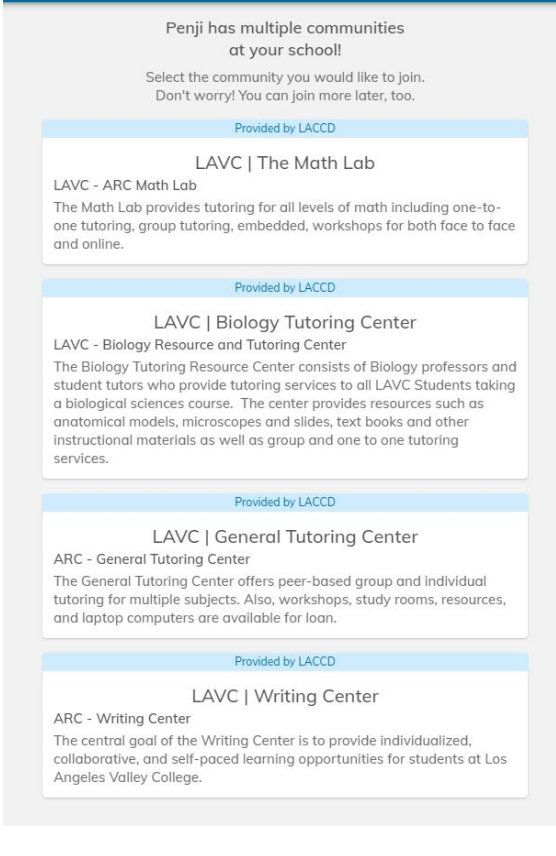

← Create Your Profile

 $\leftarrow$  Communities

- Share a bit about yourself! Add a Photo (optional) Name **First Last** Major (optional) eg. Animal Science Minor (optional) eg. Computer Science Degree type (optional) Select Graduation year (optional) eg. 2021 Personal bio (optional) Don't be a stranger! You can share your personal interests, where you're from, your career plans, etc. Anything that makes you you.
- 8. You will now be prompted to create a profile. Please fill out your information on the profile and click "next"
- 9. An e-mail verification will be sent to your student e-mail to verify your account. Once you verify your e-mail and account, you can begin accessing ARC's tutoring services.

### **Q: What if I have further Questions?**

A: If you have any further questions, you can contact  $\frac{\text{arc@lavc.edu}}{\text{arc@lavc.edu}}$  for more information.

#### **Q: How do I access the LAVC Math Lab?**

1. After choosing the LAVC | The Math Lab in the Penji homepage, you will enter into the LAVC | Math lab where you will see three buttons: 1) Math Lab Homepage, 3) Join Workshops/Group Sessions, 4) View drop-in tutoring .

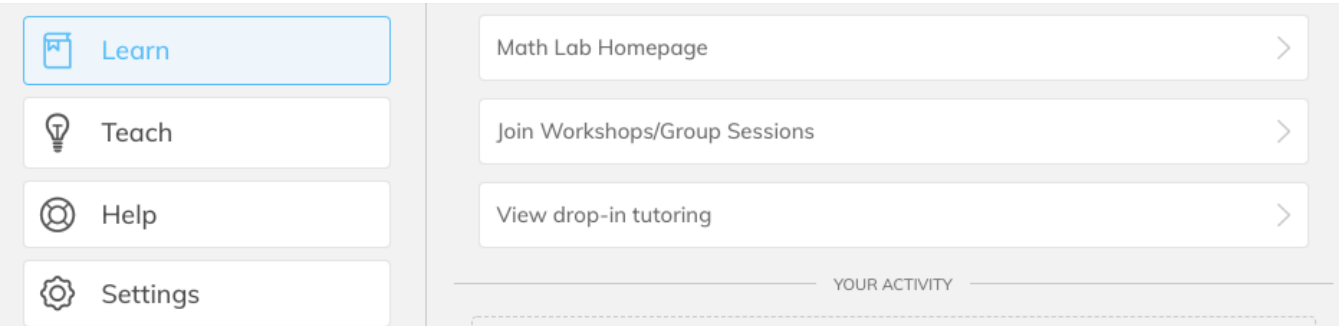

2. The LAVC Math Lab will be using Zoom for tutoring. Most tutors will be available on Discord with only a couple tutors available on Zoom. For immediate tutoring access, please click on "View drop-in tutoring".

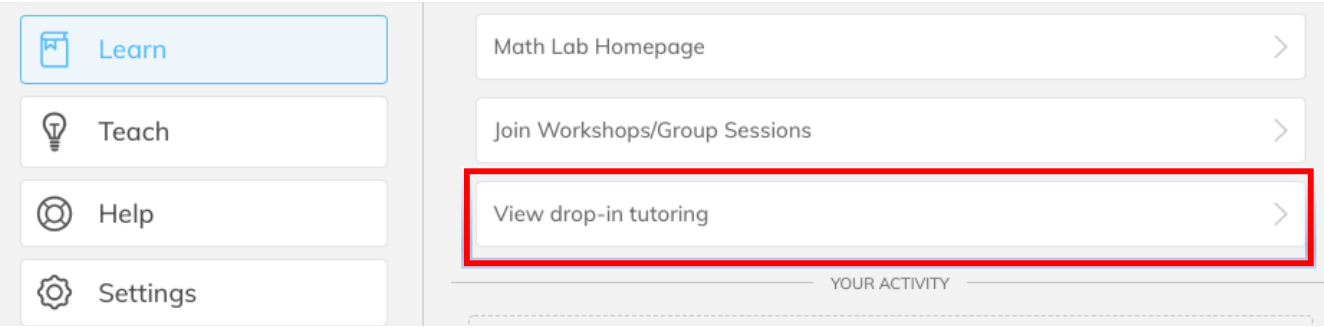

3. You will then be prompted to pick a class. Please click "Join a class".

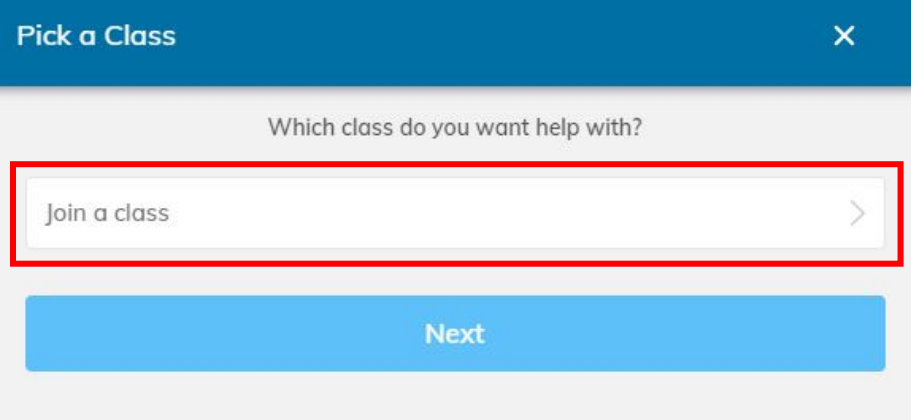

4. In the search box, type in the class you are wanting tutoring for (Ex. Math 227) and then click the class as it appears.

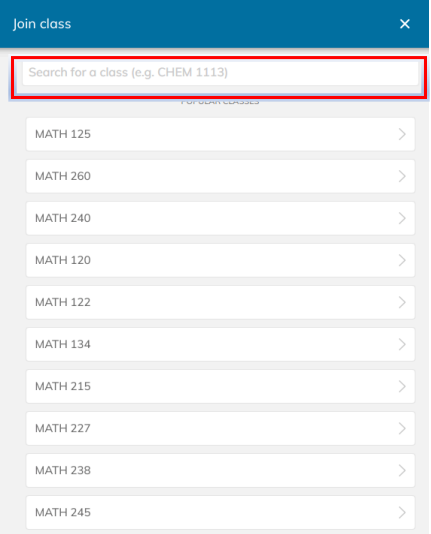

5. Click on the class you want tutoring for to make sure it is highlighted in blue and click next.

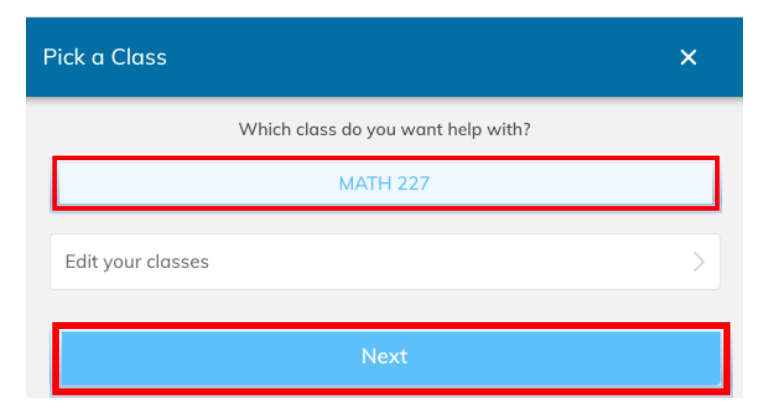

- 6. On the following page, click "check in" under "Zoom Meeting Online" during the hours that the LAVC Math Lab is opened.
- 7. Once you checked in, a tutor will contact you to begin your tutoring session.

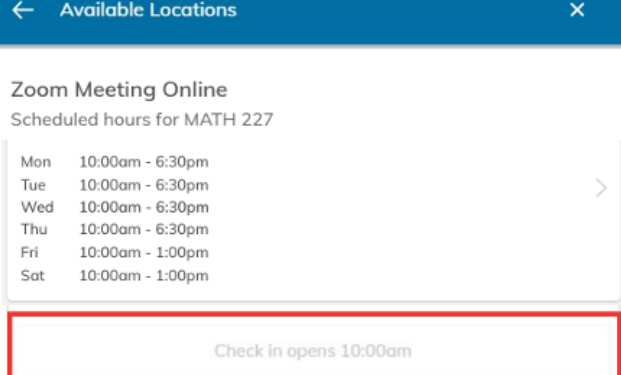

## **Where can I follow you on social media?**

**Instagram** Facebook **Tumblr Twitter YouTube** 

We look forward to tutoring you!